## **Guía Rápida Web**

# $\dot{\Diamond}$  intelisis

## **Artículos por Almacén (Ubicación)**

## **Artículos por Almacén**

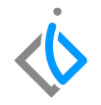

1

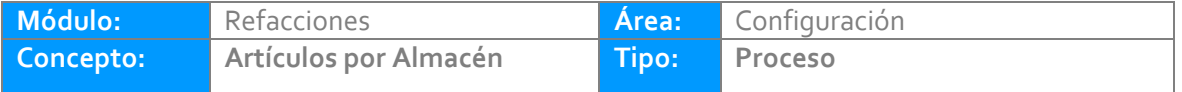

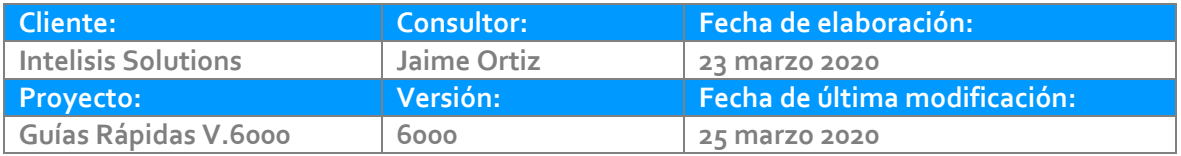

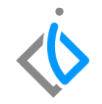

## **INTRODUCCIÓN:**

*Este proceso tiene como finalidad asignar una ubicación a los artículos que ya están dados de alta para su fácil localización en el área del almacén.*

**[Glosario:](#page-8-0)** Al final de esta Guía podrás consultar un Glosario de terminologías y procesos para tu mejor comprensión.

**[FAQ:](#page-9-0)** Consulta las preguntas frecuentes al final del documento.

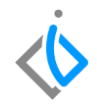

#### **Descripción del proceso**

*Para dar de alta una ubicación debe considerar lo siguiente:*

**Alta de un artículo**

Antes de asignar la ubicación a la pieza, debe estar dado de alta en el catálogo de refacciones.

#### **Asignación de ubicación en el almacén**

Es necesario tener identificado la localización que se le asignará al artículo, los parámetros de la localización varían de acuerdo a las especificaciones la planta, organización interna del responsable del almacén.

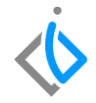

*La Ruta para asignar los Artículos por Almacén es:* Intelisis→Cuentas→Artículos→Artículos

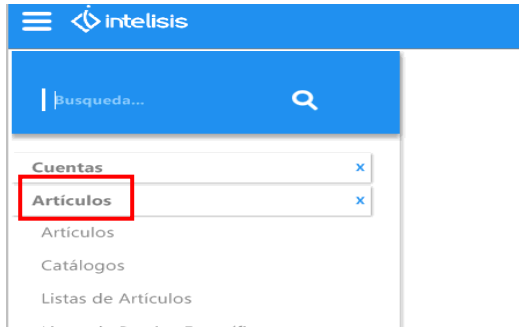

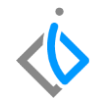

Al seguir la ruta, se desplegará un tablero de control, seleccione "el articulo al que desee agregar ubicación", el cual fue creado previamente. Si no recuerda el artículo, puede buscarlo en el tablero con alguna palabra clave y añadiendo asteriscos (\*balata\*).

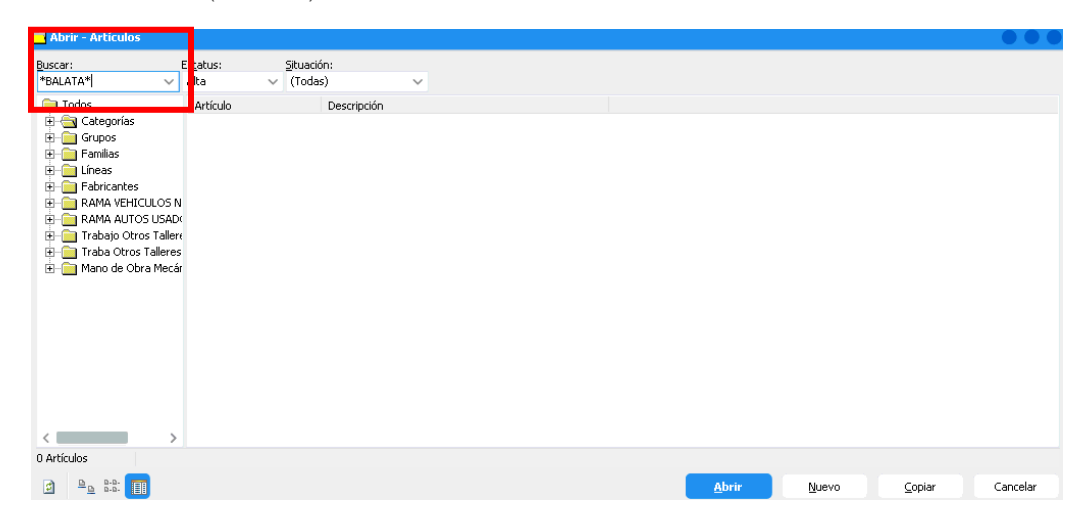

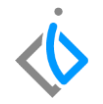

Seleccione el artículo y de clic en Abrir, en la ventana ingrese al menú de la parte superior izquierda en la opción: Edición → Artículos en Almacenes.

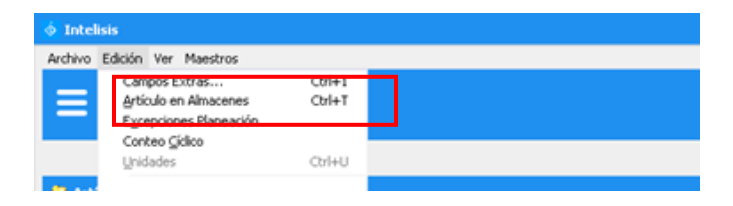

En la ventana que se habilita seleccione la opción de Nuevo, e ingrese la siguiente información:

- Almacén: Seleccione el que corresponda.
- Localización: Capture de acuerdo a la nomenclatura establecida por la planta o por el encargado del almacén.

- Pasillo, Anaquel, Estante: Esta información es opcional de acuerdo a la nomenclatura anterior.
- Máximo, Mínimo: Esta información se capturará de ser necesaria para la clasificación del inventario (estos campos pueden o no llenarse de acuerdo a los criterios de la planta para su pedido).

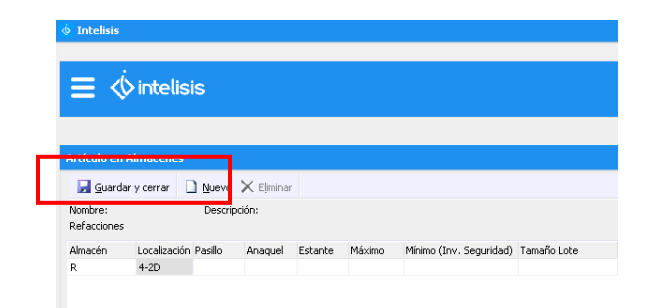

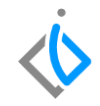

<span id="page-8-0"></span>En esta ventana puede agregar la ubicación para diferentes almacenes.

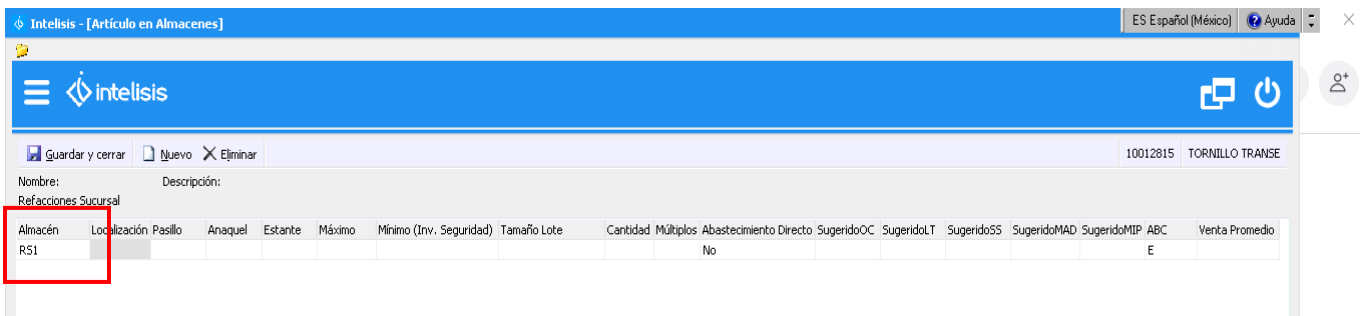

### **Artículos por Almacén Glosario de terminologías y procesos**

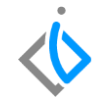

R: La letra "R" es la clave definida para el almacén principal de Refacciones.

Localización: Este proceso permite colocar en un espacio adecuado un artículo en un almacén, el cual ha sido designado por una persona.

## <span id="page-9-0"></span>**FAQ**

¿Para qué sirve la localización de las piezas?

Sirve para conocer físicamente donde se encuentra un artículo, para su fácil localización al momento de surtirle a un cliente de mostrador o a servicio, también es primordial que todas las piezas que tengan existencia tengan ubicación antes de generar el proceso de inventario físico el cual se realiza de una a dos veces al año.

## *<u><b>Dintelisis*</u>

**Título de la GRW**

**Gracias por consultar nuestras Guías Rápidas Web**

*Es un gusto poder ayudarte.*

*Equipo de Consultoría Intelisis Solutions* [dmsautos@intelisis.com](mailto:dmsautos@intelisis.com) *Tel. (443) 333 2537*